## Disable Caps Lock Crack Full Product Key

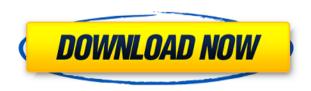

# Disable Caps Lock Free Download [Latest]

In Windows, you can disable your Caps Lock key. This is done by setting the "Switch Caps Lock key to" option under your keyboard settings. When you turn on Caps Lock, the switch you have selected is mapped to Shift. Some keyboards do not have an option for this. If your keyboard is one of those, please try using the following. You may need to get rid of the Caps Lock option before you can turn Caps Lock off. 1. Open the Control Panel. 2. Click the Keyboard icon. 3. Click the Switch Keys option. 4. Choose Caps Lock key on the left. 5. Click Apply. Caps Lock Keys for Older Windows (Windows XP and older) Caps Lock is an easy way to write text with upper case letters. When you hit Caps Lock, it turns into Shift. Then, everything typed is upper case. It can help a little with keyboarding. There are a few ways to turn it on and off. 1. Open the Control Panel. 2. Click the Keyboard icon. 3. Click the Switch Caps Lock key on the left. 4. Press and release the Caps Lock key. 5. Choose a setting. You can set the Caps Lock key to perform a different function if desired. "Despertar" A Ben Martin Four years after learning the language in Paris, Ben Martin moves to New York, pursuing a job as a freelance translator and speechwriter. But when a desperate client hires him to negotiate a huge and potentially lucrative deal with a Latin American country, Martin finds himself caught in a diplomatic nightmare. Using his knowledge of French and his skills as a translator, Martin must navigate the backroom negotiations and political infighting of his case. As the deadline for the deal's completion draws near, Martin must keep a secret from his mother and father, and find a way to "despertar"—wake up—his country. "I enjoyed the sense of humor, the obvious focus on the human element, the use of language well, and the underlying premise that this could happen to anyone." — Lauren Hoffman, author of For The Love of Teddy "It's as touching as a romantic comedy and as compelling as a political thriller. It's the story of a man's birth, growth and discovery and how they're all connected to a country he doesn't know and a country he

# Disable Caps Lock Crack + For PC

1. Turn Caps Lock into a Shift key 2. Turn Caps Lock into a Control key 3. Swap Caps Lock and the left Control key 4. Disable Caps Lock 5. Change Caps Lock back to Caps Lock Other Keys Lookup: - - - - I find the key bindings on most keyboards are pretty random, so don't assume the standard option on a US keyboard will work for everyone. REMEDY: If you're experiencing the Caps Lock key as a shift key, you can swap the Caps Lock key with the left Control key. If you're having problems with the shift key on the keyboard acting as Caps Lock, you can swap the Caps Lock key with the left Control key. To swap Caps Lock with the left Control key, you need to install the generic (no special software required) xKeyBoard. Once installed, you should be able to toggle the Caps Lock key between Shift and Control key, depending on your physical keyboard. 1. Click the Start button and navigate to the XkeyBoard folder 2. Double-click the Xkeyboard.exe file 3. Click the Browse button to select the folder containing the keyboard layout file you'd like to install. 4. Press the OK button. 5. Restart your computer (Please note: If you're using a nonstandard keyboard, your file might be called "xkeyboard.xml" instead of

"xkeyboard.xkb". This is because some non-US keyboards have the Caps Lock key on a different keyboard key from the left Control key. The left Control key is a commonly used key, however, so the xKeyBoard application would recognize it as such. You can determine the name of your keyboard's keyboard 2edc1e01e8

# Disable Caps Lock Full Product Key Download (Updated 2022)

This adds a new item to the "Advanced" tab of the "Registry Editor." That new item is a blank key called "Caps Lock." The Caps Lock key is not actually one of your keyboard keys. It is an extra key to the left of the Shift key. This key is represented as a letter ("A" on my keyboard) by Microsoft, but it does not actually produce a letter like the Shift key. Rather, it "shifts" text by placing extra spaces between every character. So, to make a letter, you hit Shift, then Caps Lock, and then press the letter you want. The shift of a letter for each key takes time to learn, and the caps lock also makes it difficult to know which letter you are about to type. To disable it, just add a key mapping in the "Registry Editor" which tells Windows to pass Caps Lock through as Shift. This way, you can keep your Caps Lock, but you get the advantage of a Shift key, too. This program is for Windows XP and later. This application can be uninstalled with a simple "Uninstall" in the control panel. You may use the free 'Simple Software Removal Tool' from Microsoft to remove this program at any time. News & Updates It's relatively easy to replace your Windows 7 login screen. Why bother? If you are a Windows user who wants to improve the look of your screen, replace your Windows 7 login screen is pretty easy. There are several reasons why you may want to replace your Windows 7 login screen. - It's a relatively quick and easy process. - Windows 7 hides the login screen on a per-user basis. - Windows 7 uses a custom, non-standard login screen. - You don't like the way your current login screen looks. To replace your Windows 7 login screen, follow the instructions below. In case you don't know, Windows 7 hides the login screen for all users by default. To view the login screen, click the lock icon (the green arrow with the white square). Then click the "Turn Windows features on or off" button. Select "Turn on Windows Features" and follow the prompts. If you're using a laptop,

 $\frac{https://techplanet.today/post/trainz-simulator-2010-engineers-edition-skidrow-top-crack}{ow-top-crack}$ 

 $\frac{https://techplanet.today/post/street-fighter-x-tekken-psp-iso}{https://techplanet.today/post/hd-online-player-titanic-movie-download-in-hin}$ 

di-hd-720691-verified

https://joyme.io/inerybyga

https://jemi.so/cs-16-best-recoil-cfgepub

 $\underline{https:/\!/reallygoodemails.com/dispcerbiope}$ 

https://techplanet.today/post/artpose-pro-full-crack-updated-pc

 $\frac{https://techplanet.today/post/portable-macromedia-freehand-mx-v110292ra}{r\text{-}top}$ 

https://techplanet.today/post/hd-online-player-jazbaa-movie-in-hindi-download-in-hd-hot

erial Key Terre Tra

https://joyme.io/suidaestito

https://reallygoodemails.com/conffitao

https://techplanet.today/post/festofluidsim42downloadandtop-crack

 $\underline{https://techplanet.today/post/lumion-931-crack-with-license-key-free-downl}$ 

oad-2019-portable

#### What's New In?

To disable Caps Lock, use the Registry Editor to add a pair of "SCMappings", one mapping Caps Lock to the left Control key (left in the picture), and the other mapping Caps Lock to the Shift key (right in the picture). For convenience, I have provided the following zipped.REG file that contains both Registry Edits: %windir%\system32\config\sc.reg For those who prefer not to mess with the Registry Editor, you can download the following zipped.REG file that contains a.BAT file that unzips the.REG file and launches a program to update your registry.

%windir%\system32\config\sc.reg.unzip (note: the name of the program is xkeycaps.exe) By running this BAT file, the left Control key will be mapped to Caps Lock (and vice versa), and the Caps Lock key will be unmapped and replaced with the right Control key. You can also modify the Registry

Editor to swap the Caps Lock and left Control keys. New Features in Windows Vista ☐ In previous versions of Windows, the Caps Lock key caused an error message when you pressed the Shift key. □ In previous versions of Windows, the Caps Lock key changed the behavior of your keyboard. 

☐ In previous versions of Windows, the Caps Lock key didn't allow you to type non-alphabetic characters. ☐ In previous versions of Windows, the Caps Lock key prevented Windows from running correctly. \( \Bar{\} \) In previous versions of Windows, disabling Caps Lock didn't work well. ☐ In previous versions of Windows, the Caps Lock key was a shortcut that couldn't be used as a command-line switch. ☐ In previous versions of Windows, the Caps Lock key was confusing to the user. How to Install  $\sqcap$  If you are using Windows XP: Right-click the downloaded.REG file and select Run as administrator. Note: Do not download the REG file from a page other than this one. Note: Do not download the REG file from a page that downloads files or downloads other files.  $\sqcap$  If you are using Windows Vista, Windows 7, or Windows 8: Right-click the downloaded.REG file and select Run as administrator.

## **System Requirements For Disable Caps Lock:**

OS: 64bit Windows 7, 8, 8.1, 10 Processor: Intel Core i5-4590 or AMD Ryzen 5 1400 RAM: 8GB Graphics: Nvidia GeForce GTX 760 / Radeon HD 7870 / Radeon R9 270 / Intel HD 520 DirectX: Version 11 Storage: 60GB HD space Additional Notes: The program does NOT use any internet connection at all, so it is highly recommended to have a stable internet connection for the download and installation processes. Please be advised that GIM

http://raga-e-store.com/microsoft-windows-software-development-kit-updat e-for-windows-vista-license-key-free/

https://musicdowntown.org/wp-content/uploads/2022/12/DocumentSpeaker.pdf

 $\frac{https://citywharf.cn/sierra-sunsets-theme-full-product-key-free-latest/}{http://www.tkdpobednik.rs/wp-content/uploads/2022/12/Network-Profile-Name-Changer-Keygen-WinMac-Latest.pdf}$ 

https://shalamonduke.com/strongene-lentoid-hevc-decoder-crack-full-product-key-for-windows-updated-2022/

http://vereskriszta.com/?p=1

https://www.anewpentecost.com/hostname-ipaddress-mac-win-latest-2022/https://freecricprediction.com/wp-content/uploads/2022/12/gavrakey.pdf https://edupedo.com/wp-content/uploads/2022/12/alicyane.pdf https://studiolight.nl/wp-content/uploads/2022/12/Windows-8-Logon.pdf